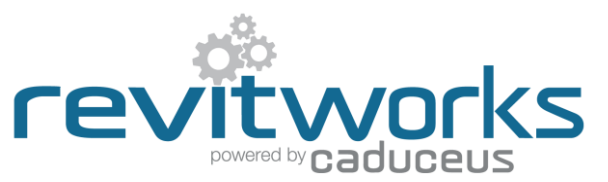

## **Door Factory Standard - How to Create a New Panel**

Instructions for creating new panels for use within the RevitWorks Door Factory Doors.

The procedures below require a good understanding of Revit's built-in family editor techniques.

Refer to [Panel Swapping Document](http://help.revitworks.co.nz/doorfactory/Standard/Door_Factory_Standard_Panel_Swapping.pdf) for instructions on how to load your new panel into an existing RevitWorks Door.

## **Procedure:**

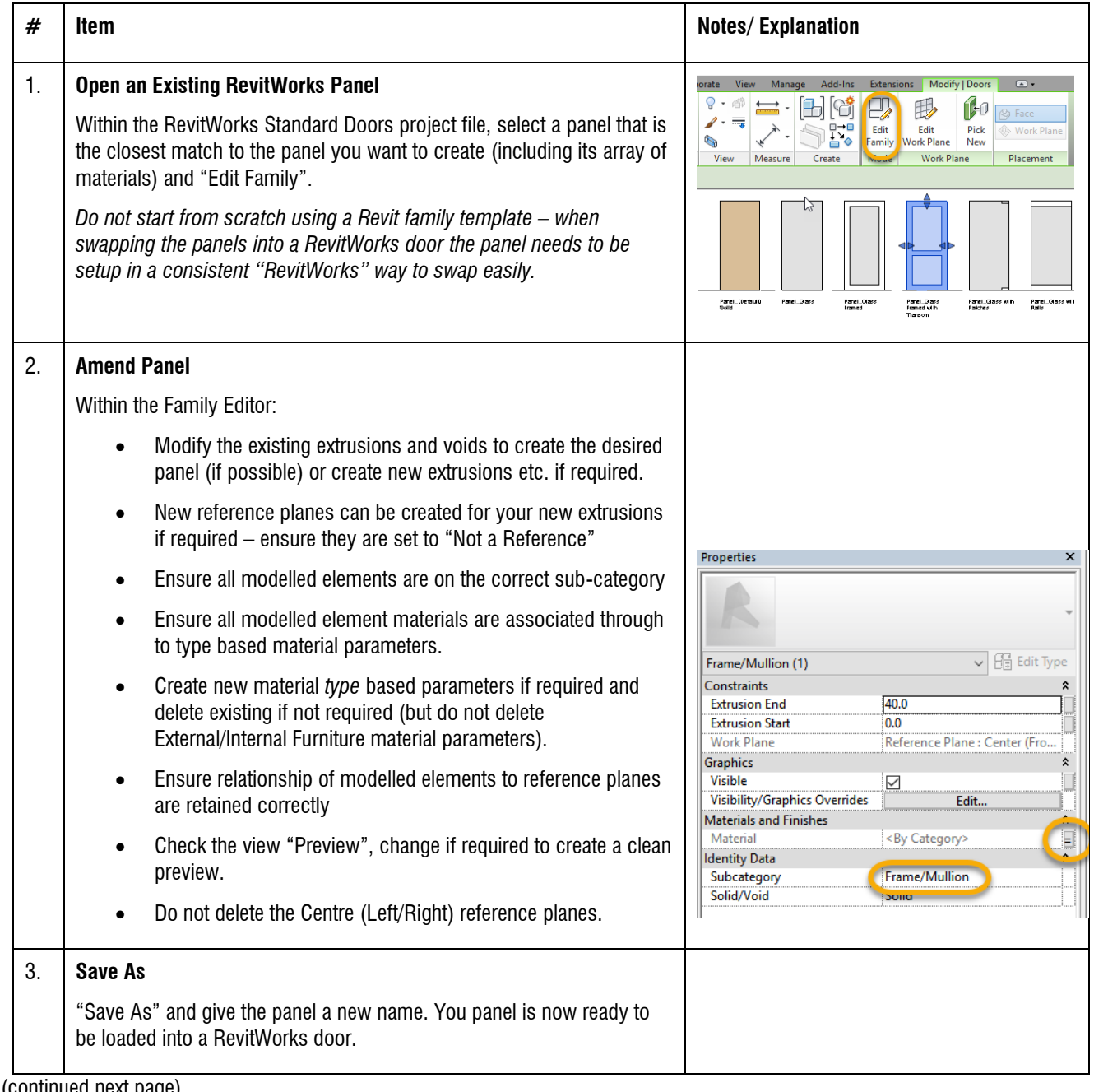

(continued next page)

## **Important Notes:**

The following notes are important to ensure that the swapping procedure for panels into RevitWorks doors are consistently easy:

- 1. Do not add more Family Types, or change the family type name "Panel"
- 2. Do not amend the extrusions 3d/plan/elevation visibility settings this is controlled elsewhere within the door family.
- 3. Do not modify or delete the Height, Panel to Base Gap, Panel Undercut, Panel Thickness, Width, any handle or Furniture parameters or associated reference planes.
- 4. All material parameters created need to be *type* based.
- 5. Remember to flex your panel to ensure that your modelled elements are constrained properly
- 6. Please contac[t support@revitworks.com](mailto:support@revitworks.com) for help if required.